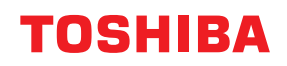

**Tiskalnik črtnih kod**

## **Navodila za uporabo**

# **BV420D-GL02-QM-S**

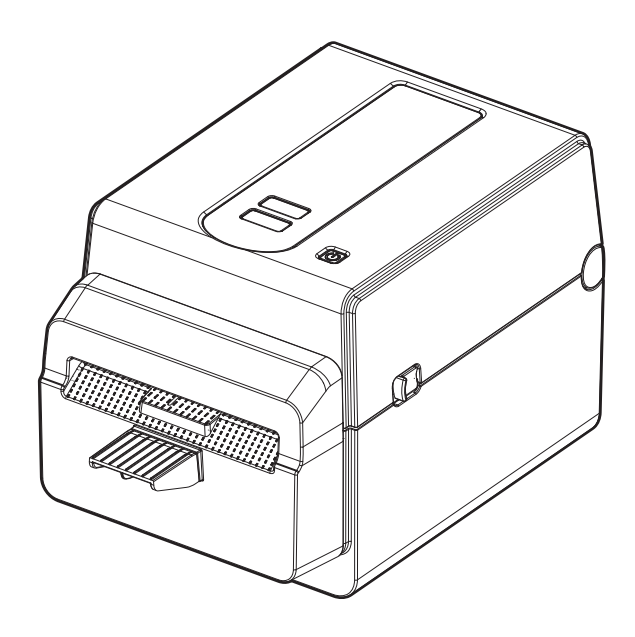

<span id="page-1-0"></span>Hvala, ker ste kupili ta izdelek.

Da bo izdelek v najboljšem stanju, imejte ta priročnik pri roki in ga uporabljajte, kadar koli je to potrebno.

#### <span id="page-1-1"></span>**Pomembna obvestila o tem priročniku**

- Izdelek je zasnovan za komercialno in ne zasebno uporabo.
- Tega priročnika ni dovoljeno kopirati v celoti niti delno brez predhodnega pisnega dovoljenja družbe Toshiba Tec Corporation.
- Vsebina tega priročnika se lahko spremeni brez obvestila.
- Za najnovejšo različico priročnika se obrnite na pooblaščenega zastopnika družbe Toshiba Tec Corporation.
- Če imate kakršna koli vprašanja glede tega priročnika, stopite v stik s pooblaščenim serviserjem.
- Windows je registrirana blagovna znamka družbe Microsoft Corporation.

### <span id="page-1-2"></span>**Uvozniki/proizvajalec**

Uvoznik (za Turčijo) BOER BILISIM SANAYI VE TICARET ANONIM SIRKETI BCP Yukari Dudullu, Tavukcuyolu Cad. Demirturk Sok No: 8A 34775, Umraniye-Istanbul, Turčija

Proizvajalec Toshiba Tec Corporation 1-11-1, Osaki, Shinagawa-ku, Tokio 141-8562, Japonska

#### **VSEBINA**

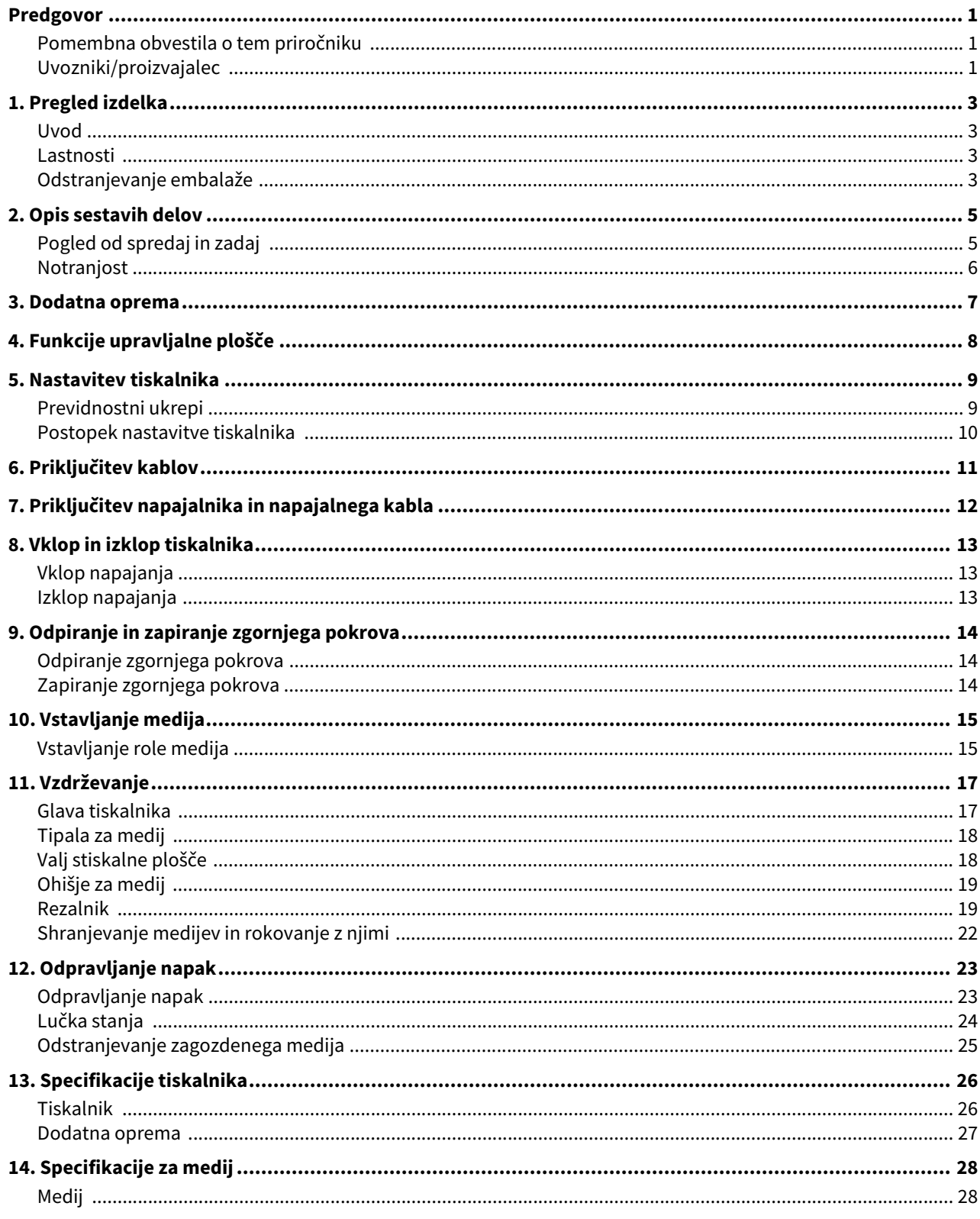

## <span id="page-3-0"></span>**1. Pregled izdelka**

#### <span id="page-3-1"></span>**Uvod**

Hvala, ker ste izbrali naš tiskalnik črtnih kod. Ta navodila za uporabo vsebujejo pomembne informacije, ki zajemajo vse od splošnih nastavitev do preverjanja delovanja tiskalnika s preskusnim tiskanjem. Pozorno jih preberite, da vam bo vaš tiskalnik dolgo dobro služil. Priročnik je treba vedno imeti v bližini, saj vam lahko pride prav. Za nadaljnje informacije glede tega priročnika se obrnite na zastopnika družbe Toshiba Tec Corporation.

#### <span id="page-3-2"></span>**Lastnosti**

Tiskalnik ima naslednje lastnosti:

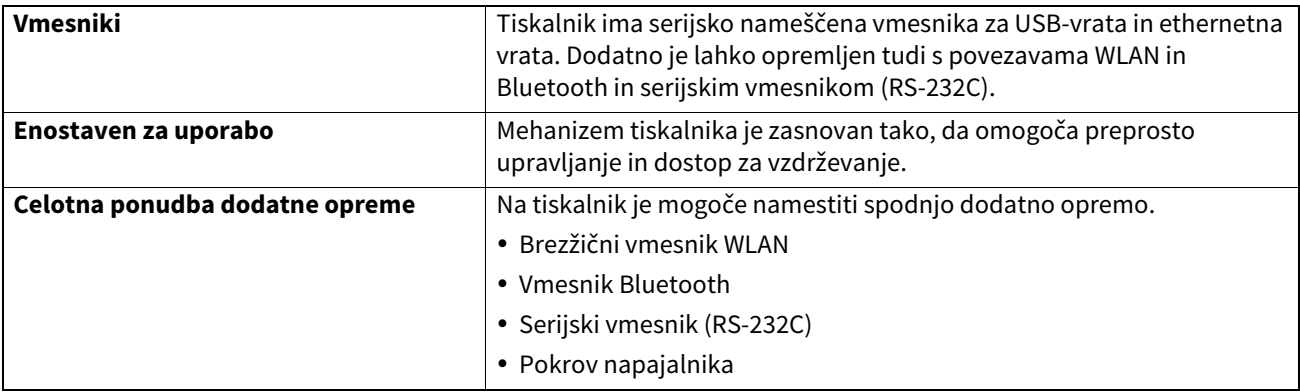

#### <span id="page-3-3"></span>**Odstranjevanje embalaže**

#### **1 Odstranite tiskalnik iz embalaže.**

#### **2 Preverite, da na tiskalniku ni prask ali drugih poškodb.**

#### Opomba

Družba Toshiba Tec Corporation ne prevzema nikakršne odgovornosti za poškodbe in drugo škodo, do katerih pride med prevozom.

#### **3 Karton in notranjo embalažo shranite za morebitno prevažanje tiskalnika v prihodnosti.**

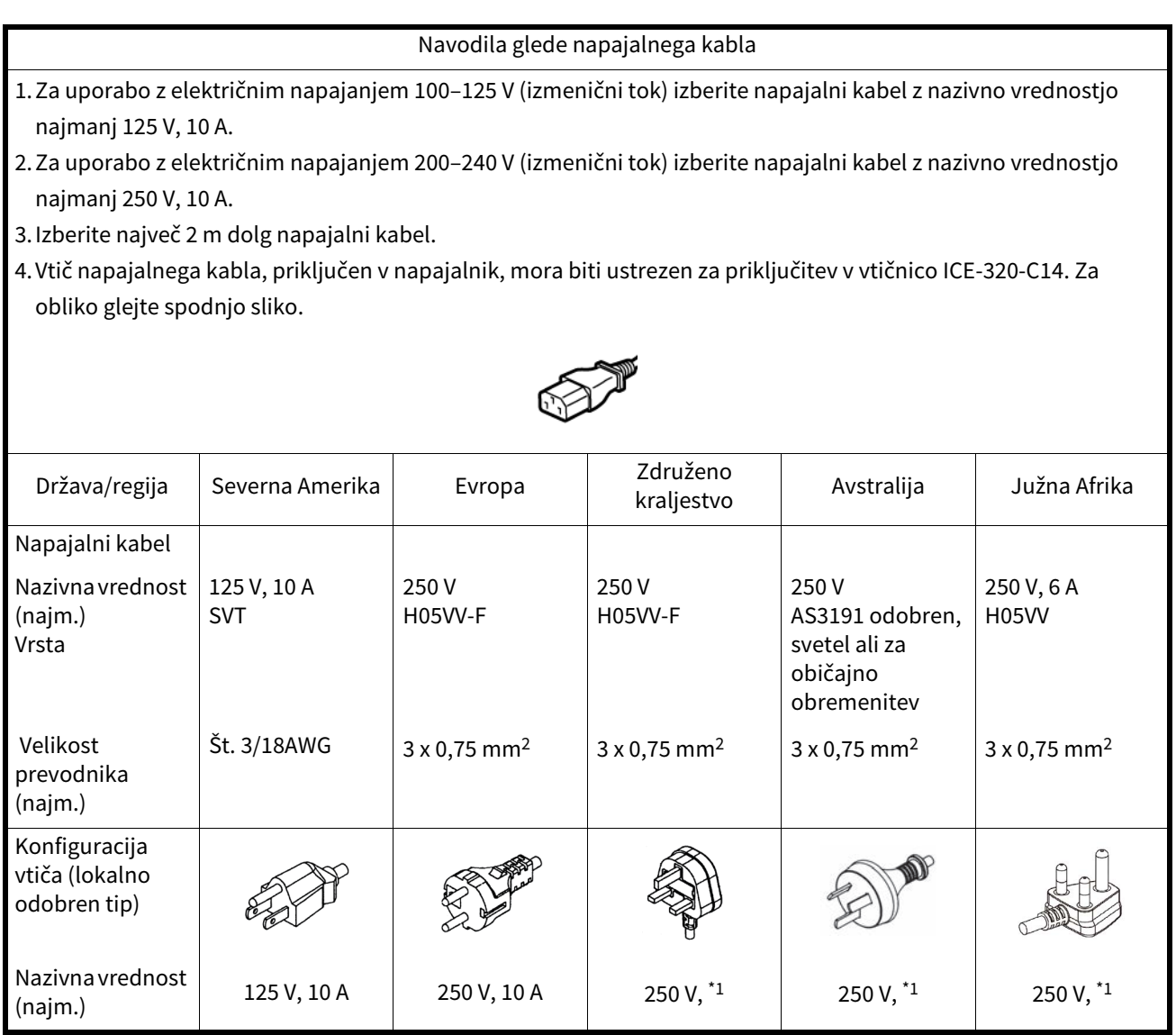

\*1 Najmanj, 125 % nazivnega toka izdelka.

## <span id="page-5-0"></span>**2. Opis sestavih delov**

Imena delov, ki so navedena v tem razdelku, se uporabljajo v vseh naslednjih poglavjih.

## <span id="page-5-1"></span>**Pogled od spredaj in zadaj**

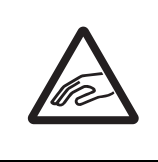

#### **PREVIDNO**

#### **MEHANSKA NEVARNOST**

Da preprečite poškodbe, pazite, da si prstov med odpiranjem ali zapiranjem zgornjega pokrova ne priščipnete v režo za papir.

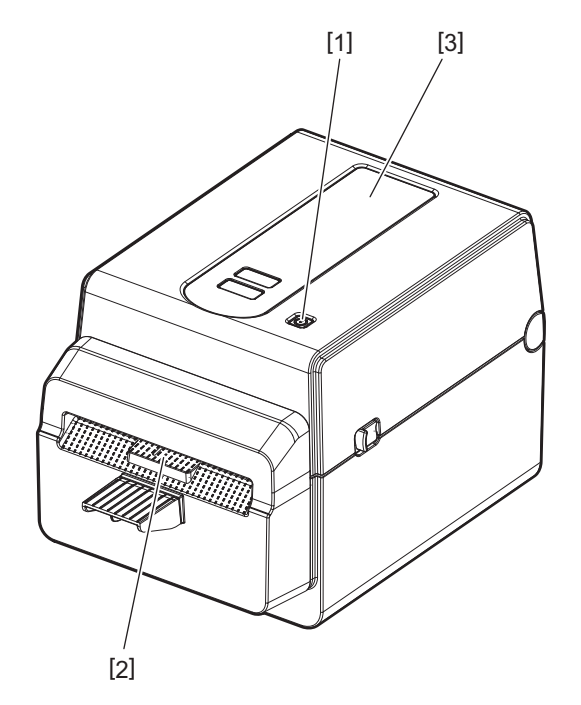

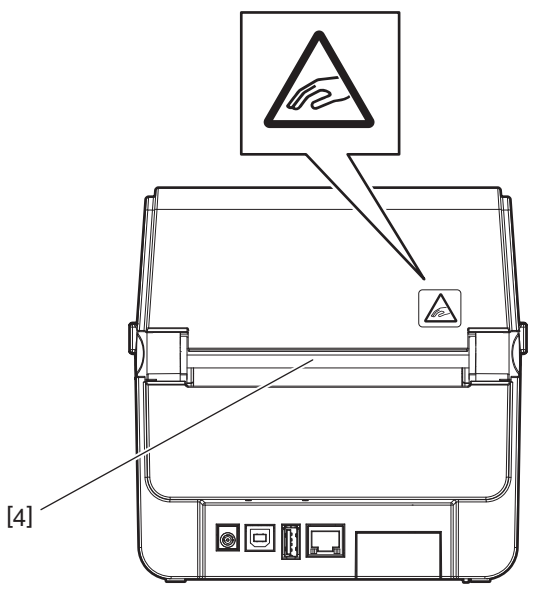

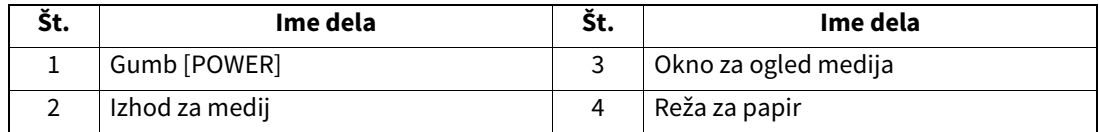

Opomba

Za ploščo z vmesniki, ki je na zadnji strani, glejte  $\Box$  [str. 11 »6. Priključitev kablov«.](#page-11-1)

## <span id="page-6-0"></span>**Notranjost**

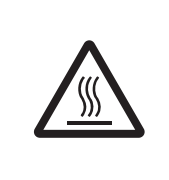

## **OPOZORILO**

**VROČA POVRŠINA** Nevarnost opeklin. Takoj po tiskanju se ne dotikajte glave tiskalnika ali njene okolice. Glava tiskalnika se med tiskanjem zelo segreje.

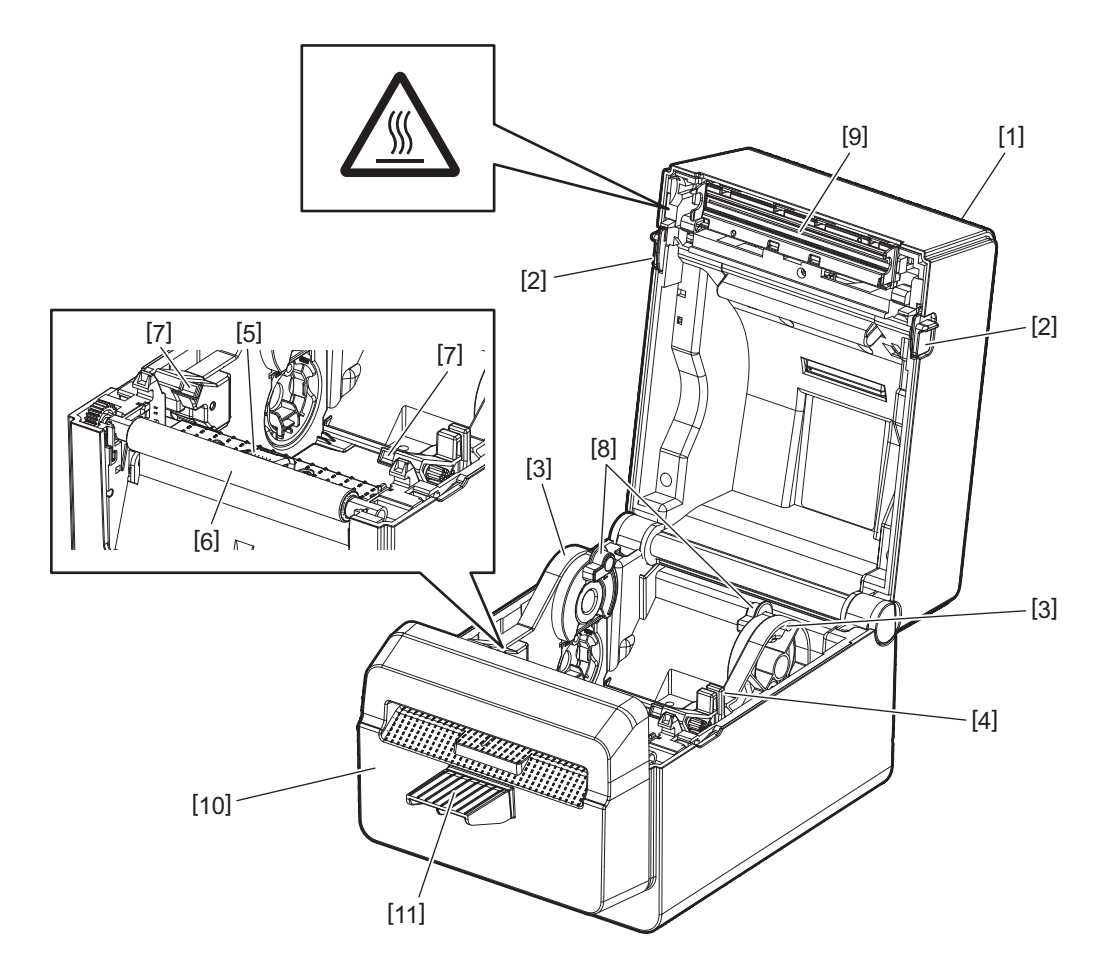

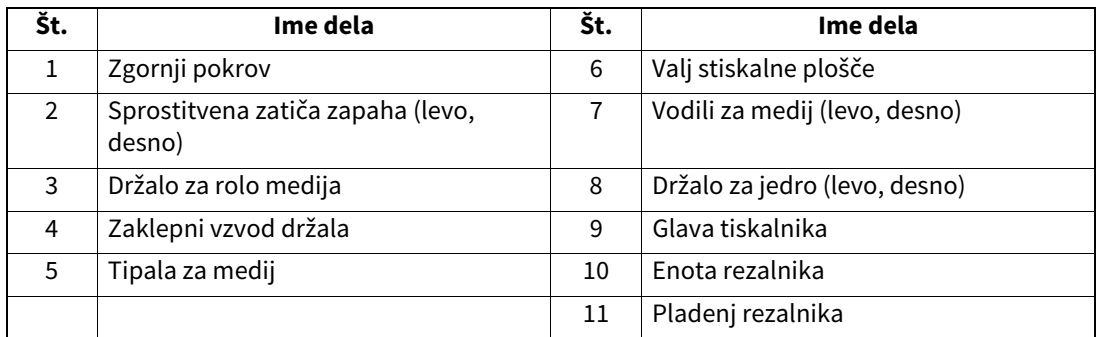

<span id="page-7-0"></span>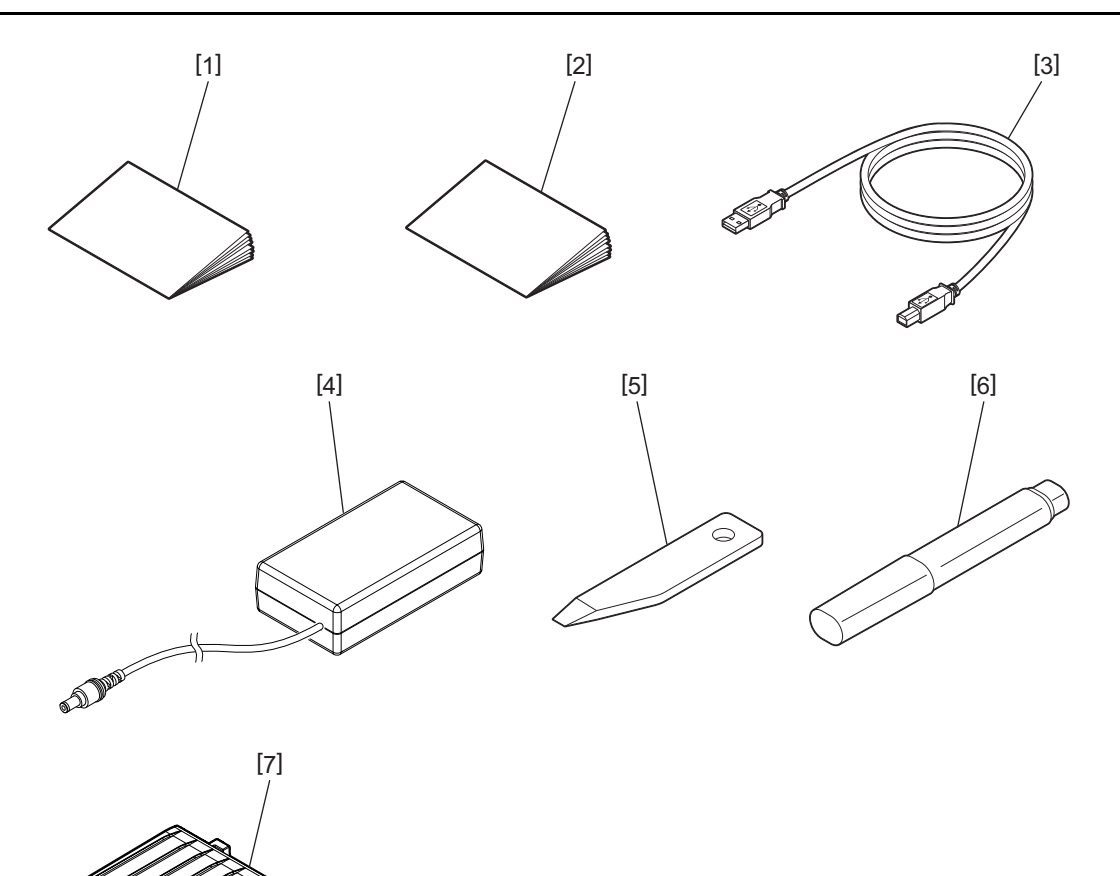

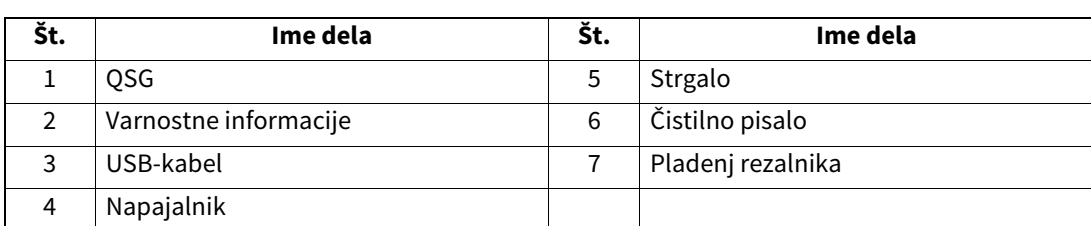

<span id="page-8-0"></span>Gumbi na upravljalni plošči se uporabljajo za upravljanje in nastavitev tiskalnika.

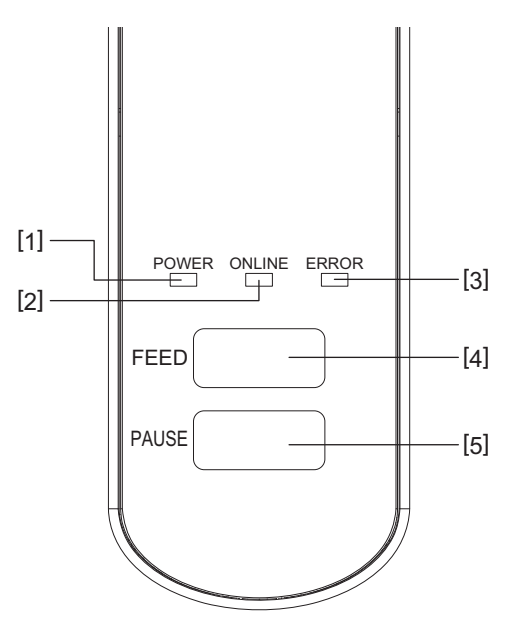

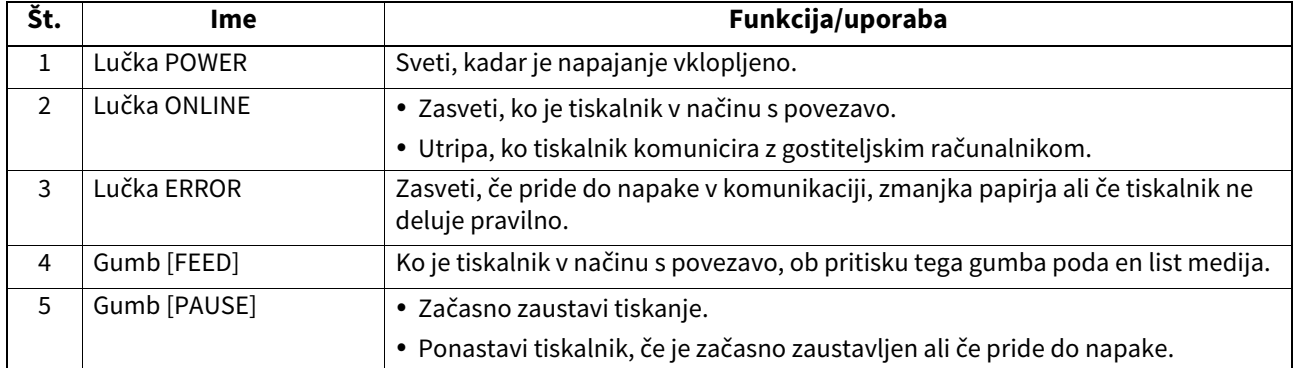

#### Opomba

Če zasveti lučka ERROR, je prišlo do napake tiskalnika. Za podrobnosti glejte **str. 23 »12. Odpravljanje napak«**. <span id="page-9-0"></span>V tem razdelku so opisani postopki za nastavitev tiskalnika pred uporabo.

#### **OPOZORILO**

Tiskalnika ne uporabljajte na mestih, kjer bi bil izpostavljen močni svetlobi (npr. neposredni sončni svetlobi ali namizni luči).

Tovrstna svetloba vpliva na tipala tiskalnika in povzroči nepravilno delovanje.

#### <span id="page-9-1"></span>**Previdnostni ukrepi**

Za zagotovitev najboljšega delovnega okolja ter varnosti uporabnika in opreme upoštevajte naslednje spodnje previdnostne ukrepe.

- Tiskalnik uporabljajte na stabilni, ravni površini na mestu, kjer ne bo izpostavljen prekomerni vlagi, visoki temperaturi, prahu, tresljajem ali neposredni sončni svetlobi.
- Delovno okolje ohranjajte brez statičnega naboja. Statična razelektritev lahko povzroči okvaro občutljivih notranjih delov.
- Tiskalnik mora biti priključen v lahko dostopen vir izmenične napetosti, v katerega ne sme biti priključena nobena druga visokonapetostna naprava, ki bi lahko povzročala motnje.
- Tiskalnik mora biti priključen na izmenično napetost z ustrezno ozemljenim priključkom.
- Tiskalnika ne uporabljajte z odprtim pokrovom. Pazite, da se vam prsti ali deli oblačila ne ujamejo v katerega od premikajočih se delov tiskalnika.
- Pred vsakim delom v notranjosti tiskalnika ali čiščenju tiskalnika obvezno izključite napajanje tiskalnika in odklopite napajalnik.
- Za najboljše rezultate in daljšo življenjsko dobo tiskalnika uporabljajte samo priporočene medije Toshiba Tec Corporation. (Glejte Supply Manual (Priročnik za medije)).
- Medije hranite v skladu s priporočilo v poglavju »Shranjevanje in rokovanje z mediji«.
- Notranji mehanizem tega tiskalnika vsebuje visokonapetostne sestavne dele. Ne odstranjujte nobenih pokrovov stroja, saj lahko pride do električnega udara. Poleg tega tiskalnik vsebuje veliko občutljivih sestavnih delov. Ti se lahko poškodujejo, če poskušajo do njih dostopati nepooblaščene osebe.
- Zunanjost tiskalnika čistite s čisto, suho krpo ali s krpo, rahlo navlaženo z blagim čistilom.
- Glava tiskalnika in njena periferna oprema se med tiskanjem zelo segrejejo. Če se je dotaknete, ko je še vroča, se lahko opečete. Zato pred čiščenjem počakajte, da se tiskalnik dovolj ohladi. Za čiščenje glave tiskalnika uporabljajte samo priporočeno čistilo za glave tiskalnika podjetja Toshiba Tec Corporation.
- Ne izklapljajte napajanja tiskalnika ali izvlecite električnega vtiča, dokler tiskalnik tiska ali če utripa katera koli lučka.
- Tiskalnik mora biti nameščen v bližini električne vtičnice in postavljen tako, da omogoča preprosto odstranjevanje vtiča iz vtičnice.
- Vtič napajalnega kabla morate enkrat letno odklopiti iz električne vtičnice in očistiti okolico priključnih polov. Nabiranje prahu in umazanije lahko povzroči požar, saj lahko uhajanje električne energije povzroči sproščanje toplote.
- Če tiskalnika dlje časa ne boste uporabljali, povlecite zaklepna sprostitvena dela k sebi, da sprostite zgornji pokrov in preprečite, da bi pritiskal na glavo.

#### <span id="page-10-0"></span>**Postopek nastavitve tiskalnika**

V tem razdelku so opisani postopki za pravilno nastavitev tiskalnika.

#### **PREVIDNO**

- Za vzpostavitev komunikacije z gostiteljskim računalnikom potrebujete kabel RS-232C, kabel za ethernet ali kabel USB.
	- Kabel RS-232C: 9 nožic (ne uporabljajte kabla za neposredno kabelsko povezavo)
	- Kabel za ethernet: 10/100 base
	- USB-kabel: V2.0 (visokohitrostni)
- Uporaba gonilnika Windows omogoča tiskanje iz aplikacij Windows. Tiskalnik je mogoče nadzirati tudi prek njegovega gonilnika. Za podrobnosti se obrnite na pooblaščenega zastopnika družbe Toshiba Tec.
- **1 Tiskalnik in dodatno opremo vzemite iz škatle.**
- **2 Tiskalnik postavite na mesto, kjer ga boste uporabljali.** Za pravilno uporabo in namestitev tiskalnika glejte napotke »Varnostni ukrepi«.
- **3 Prepričajte se, da je tiskalnik izklopljen.** Glejte  $\square$  [str. 13 »8. Vklop in izklop tiskalnika«](#page-13-3).
- **4 Povežite tiskalnik z gostiteljskim računalnikom ali omrežjem s pomočjo kabla RS-232C, kabla za ethernet ali kabla USB.** Gleite <sup>1</sup> str. 11 »6. Prikliučitev kablov«.
- **5 Povežite napajalnik s tiskalnikom in nato priključite napajalni kabel v ustrezno ozemljeno vtičnico.**

Glejte  $\square$  [str. 12 »7. Priključitev napajalnika in napajalnega kabla«.](#page-12-1)

## **6 Vstavite medij.**

Glejte **E**str. 15 »10. Vstavljanje medija«.

**7 V gostiteljski računalnik namestite gonilnike tiskalnika.** Glejte https://www.toshibatec.com/download\_overseas/printer/printer\_driver/.

#### **8 Vključite napajanje.**

Glejte  $\square$  [str. 13 »8. Vklop in izklop tiskalnika«](#page-13-3).

## <span id="page-11-1"></span><span id="page-11-0"></span>**6. Priključitev kablov**

V tem razdelku je podrobno opisano, kako tiskalnik prek komunikacijskih kablov povežete z gostiteljskim računalnikom ali drugimi napravami. S tem tiskalnikom lahko uporabljate tri vrste kablov.

#### **PREVIDNO**

- Serijski kabel priključite, ko sta tiskalnik in gostiteljski računalnik izklopljena.
- Če poskušate kabel priklopiti, ko sta tiskalnik in gostiteljski računalnik vklopljena, lahko pride do okvare, električnega udara ali kratkega stika.

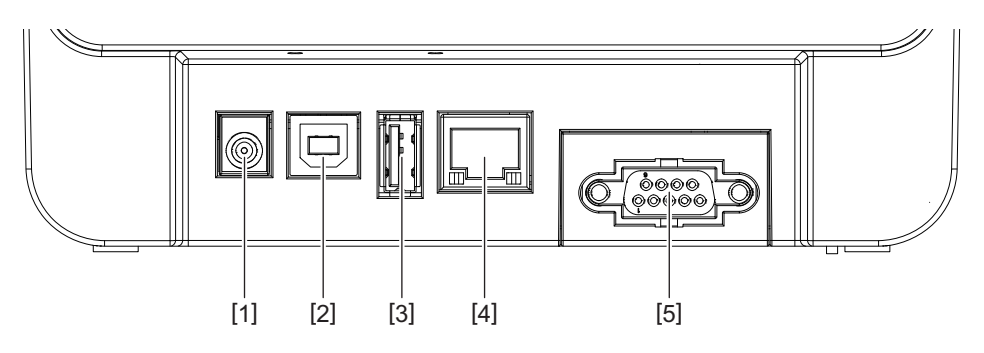

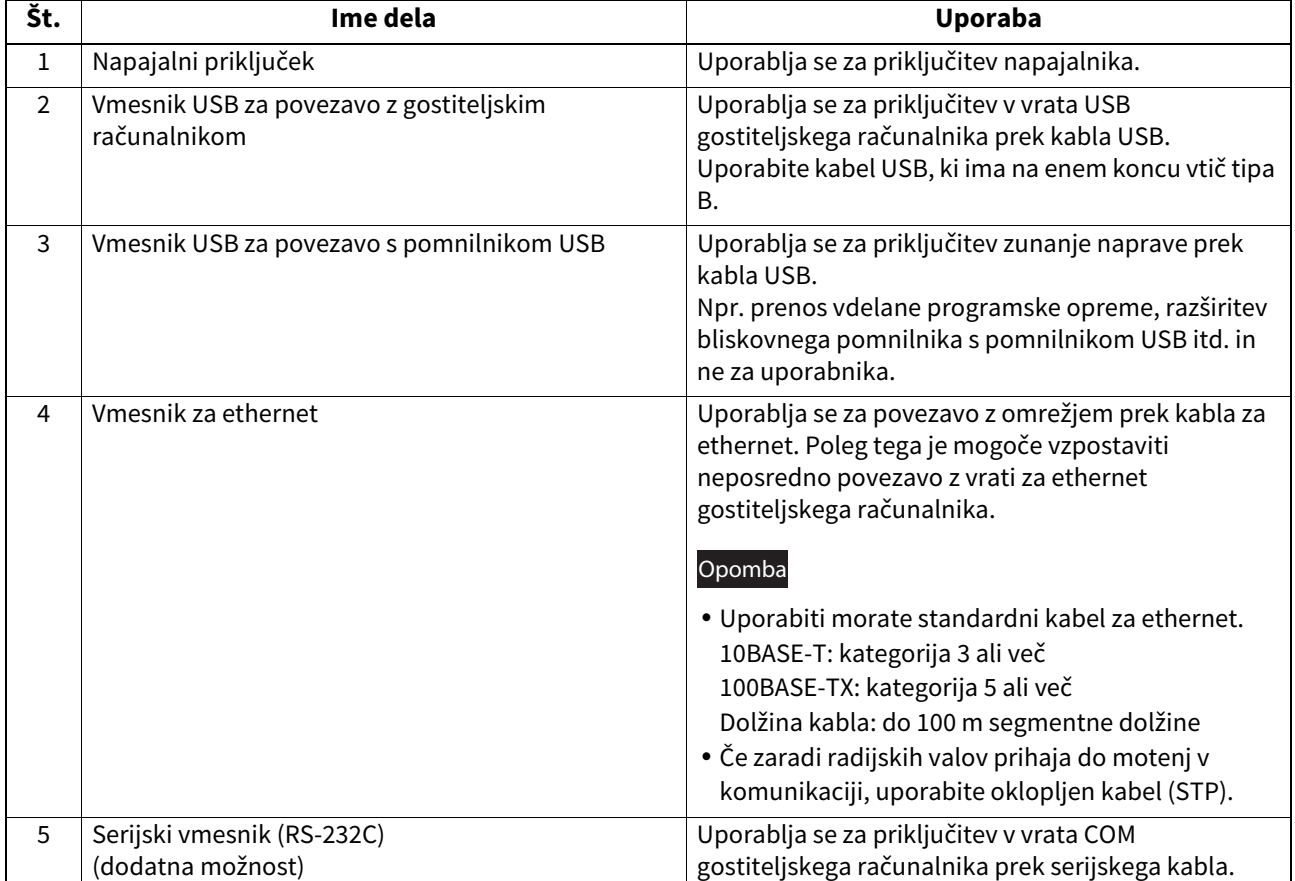

## <span id="page-12-1"></span><span id="page-12-0"></span>**7. Priključitev napajalnika in napajalnega kabla**

**1 Napajalni kabel [1] priključite v napajalnik [2].**

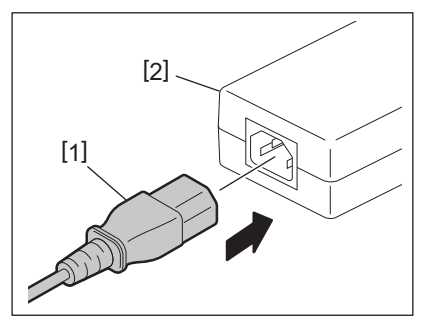

#### Opomba

Če napajalni kabel ni priložen tiskalniku, je treba kupiti ustreznega, kot je opisano na  $\Box$  str. 4 »Nakup napajalnega kabla«.

## **2 Priklopite priključek napajalnika [3] v napajalni priključek [4] na zadnji strani tiskalnika.**

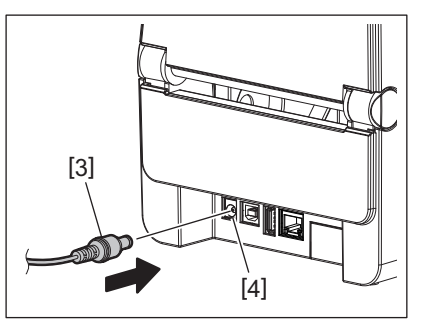

**3 Drugi konec napajalnega kabla priključite v ozemljeno vtičnico.**

#### <span id="page-13-3"></span><span id="page-13-0"></span>**PREVIDNO**

- Za vklop in izklop pritisnite gumb [POWER] na tiskalniku. Ne poskušajte tiskalnika vklapljati in izklapljati s priklopom in izklopom napajalnega kabla, saj to lahko povzroči požar, električni udar ali okvaro tiskalnika.
- Med tiskanjem ne izklapljajte tiskalnika, saj to lahko povzroči zagozdenje medija ali okvaro tiskalnika.
- Ne izklapljajte tiskalnika, dokler utripa lučka ONLINE, saj to lahko povzroči izgubo ali uničenje podatkov, ki se prenašajo.

#### <span id="page-13-1"></span>**Vklop napajanja**

#### Opomba

Če je tiskalnik povezan z gostiteljskim računalnikom, priporočamo, da najprej vklopite tiskalnik in šele nato gostiteljski računalnik.

#### **1 Ko je tiskalnik izklopljen, pritisnite gumb [POWER] in ga držite nekaj sekund.**

#### **2 Lučka POWER na nadzorni plošči zasveti.**

Če je tiskalnik povezan z gostiteljskim računalnikom, zasveti lučka ONLINE.

#### Opomba

- Za zaključek nalaganja odprtih vrst pisave po vklopu napajanja je potrebnih približno 30 sekund. Lučka ONLINE začne utripati (interval: 0,5 sekund) po preteku 10 sekund po vzpostavitvi napajanja. Kadar je nalaganje odprtih vrst pisave zaključeno, lučka ONLINE sveti neprekinjeno. Med utripanjem lučke ONLINE je mogoče prejemati podatke o tiskanju, vendar pa tiskanje datotek, vključno z odprtimi vrstami pisav ni mogoče.
- Če zasveti lučka ERROR, je prišlo do napake tiskalnika. Za podrobnosti glejte **II** [str. 23 »12. Odpravljanje napak«.](#page-23-2)

#### <span id="page-13-2"></span>**Izklop napajanja**

#### Opomba

Če je tiskalnik povezan z gostiteljskim računalnikom, priporočamo, da najprej ugasnete računalnik in nato tiskalnik.

- **1 Preverite, ali lučka ONLINE na nadzorni plošči sveti (ne utripa).**
- **2 Nekaj časa držite gumb [POWER]. Vse lučke ugasnejo in tiskalnik je izklopljen.** Če je tiskalnik povezan z gostiteljskim računalnikom, preverite, ali je lučka ONLINE na nadzorni plošči ugasnila.

## <span id="page-14-3"></span><span id="page-14-0"></span>**9. Odpiranje in zapiranje zgornjega pokrova**

#### <span id="page-14-1"></span>**Odpiranje zgornjega pokrova**

Med tem, ko vlečete sprostitveni del zapaha [1], odprite zgornji pokrov [2].

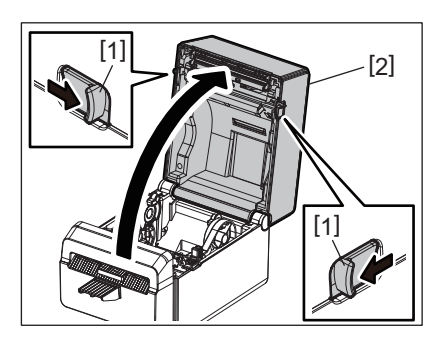

#### <span id="page-14-2"></span>**Zapiranje zgornjega pokrova**

Zaprite zgornji pokrov.

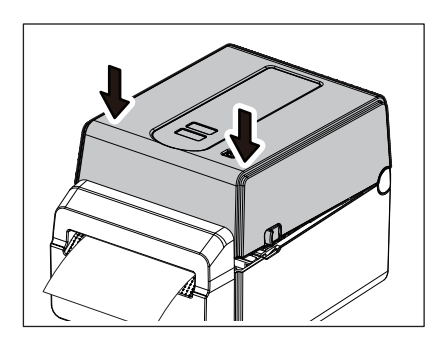

#### Opomba

Zgornji pokrov je treba povsem zapreti. V nasprotnem primeru lahko pride do poslabšanja kakovosti tiska.

## <span id="page-15-2"></span><span id="page-15-0"></span>**10. Vstavljanje medija**

V tem razdelku je opisano, kako vstavite medij v tiskalnik. Tiskalnik je predviden za tiskanje na medij v rolah brez vložka. Uporabljajte samo medije, ki jih je odobrila družba Toshiba Tec.

#### **OPOZORILO**

Takoj po tiskanju se ne dotikajte glave tiskalnika ali njene okolice. Glava tiskalnika se med tiskanjem zelo segreje. Če se je dotaknete, ko je še vroča, se lahko opečete.

#### **PREVIDNO**

- Da preprečite poškodbe, pazite, da si prstov med odpiranjem ali zapiranjem zgornjega pokrova ne priščipnete v režo za papir.
- Ne dotikajte se glave tiskalnika. Če tega ne upoštevate, se lahko zaradi statičnega naboja pojavijo manjkajoče pike ali druge težave s kakovostjo tiska.

#### <span id="page-15-1"></span>**Vstavljanje role medija**

- **1 Odprite zgornji pokrov.** Za podrobnosti glejte <u>El</u> [str. 14 »9. Odpiranje in zapiranje zgornjega pokrova«.](#page-14-3)
- **2 Med tem ko držite zaklepni vzvod držala [1], potisnite držalo medija [2] navzven.**

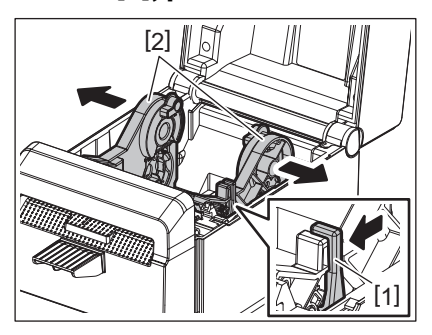

#### Opomba

- Ne pozabite izvesti umerjanja senzorjev medijev z orodjem BCP Setting Tool vsakič, ko spremenite vrsto medija.
- Spodaj je navedena velikost medija, ki ga lahko vstavitev tiskalnik.
	- Premer role: najv. 107 mm (4,2")
	- Notranji premer jedra: 38,1 mm (1,5")
- Uporabite navzven navito vrsto medija in ga vstavite tako, da bo stran za tiskanje usmerjena navzgor.

#### **3 Vstavite rolo medija.**

Rolo medija [1] vstavite med držali za rolo medija [2], tako da bo površina za tiskanje obrnjena navzgor.

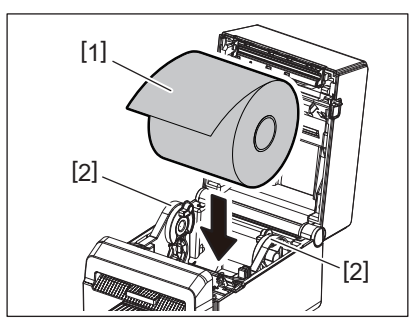

#### **4 Vodili za papir [1] prilagodite širini role medija.**

Med tem ko držite zaklepni vzvod držala [2], premaknite držalo medija [3], tako da pritrdite rolo medija.

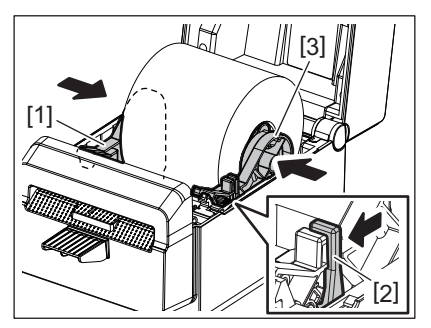

#### Opomba

- Preverite, ali je površina za tiskanje obrnjena navzgor.
- S škarjami odrežite rob medija.

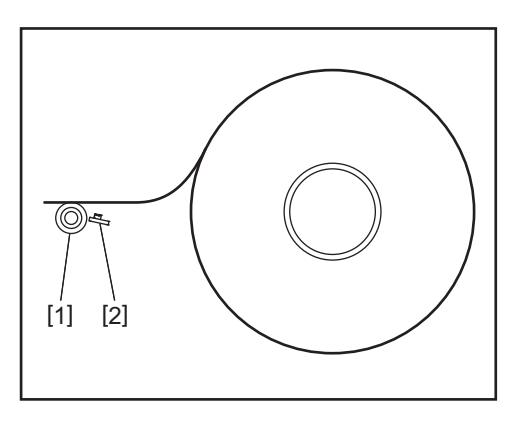

[1] Valj stiskalne plošče

[2] Tipalo papirja (Odsevno tipalo)

#### **5 Vstavite medij.**

Napeljite medij skozi vodili za medij [1] in ga nato povlecite proti sprednjemu delu tiskalnika.

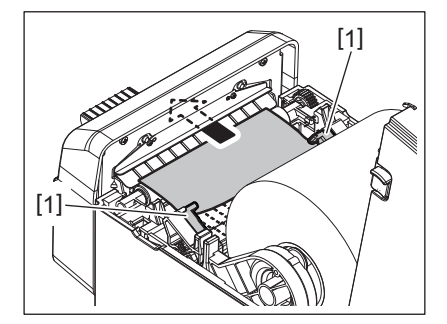

#### Opomba

Medija ne stisnite premočno z vodili za medij. V nasprotnem primeru se bo medij upogibal in to lahko povzroči zagozdenje ali napačno podajanje medija.

#### **6 Zaprite zgornji pokrov.**

Za podrobnosti glejte <u>El</u> [str. 14 »9. Odpiranje in zapiranje zgornjega pokrova«.](#page-14-3)

#### Opomba

Zgornji pokrov je treba povsem zapreti. V nasprotnem primeru lahko pride do poslabšanja kakovosti tiska.

#### **7 Pritisnite gumb [FEED].**

Preverite, ali je podajanje medija pravilno.

### <span id="page-17-2"></span><span id="page-17-0"></span>**11. Vzdrževanje**

V tem poglavju so podrobno opisani redni vzdrževalni postopki.

Da bi zagotovili dolgotrajno visoko kakovost delovanja tiskalnika, morate redno izvajati te vzdrževalne postopke oziroma jih izvesti ob vsaki zamenjavi medija.

Pri intenzivni uporabi tiskalnika (velike količine tiskanja) je vzdrževanje potrebno vsak dan. Če se tiskalnik ne uporablja tako intenzivno, zadošča tedensko vzdrževanje.

#### **OPOZORILO**

- Pred vsakim čiščenjem tiskalnika ali njegove notranjosti obvezno izključite napajanje tiskalnika in izklopite napajalni kabel.
- Da preprečite poškodbe, pazite, da si prstov med odpiranjem ali zapiranjem zgornjega pokrova ne priščipnete v režo za papir. Pazite, da se ne poškodujete.
- Glava tiskalnika se med tiskanjem zelo segreje. Zato se takoj po tiskanju ne dotikajte glave tiskalnika ali njene okolice. Če se je dotaknete, ko je še vroča, se lahko opečete.
- Ne vlivajte vode neposredno na tiskalnik. To lahko povzroči požar, električni udar ali okvaro tiskalnika.

#### **PREVIDNO**

- Glave tiskalnika in stiskalnih plošč se ne dotikajte z ostrimi predmeti. To bi lahko povzročilo poškodbe teh delov.
- Ne uporabljajte hlapljivih topil, kot sta razredčilo in benzen. To lahko razbarva ohišje ter povzroči napako pri tiskanju ali okvaro tiskalnika.
- Ne dotikajte se glave tiskalnika z golimi rokami. S tem bi lahko ustvarili statično elektriko, ki lahko poškoduje glavo tiskalnika.

#### <span id="page-17-1"></span>**Glava tiskalnika**

- **1 Izključite napajanje in odprite zgornji pokrov.**
- **2 Glavo tiskalnika očistite s čistilnim pisalom (dodatna oprema), vatirano palčko ali mehko krpo, rahlo navlaženo z etilnim alkoholom.**

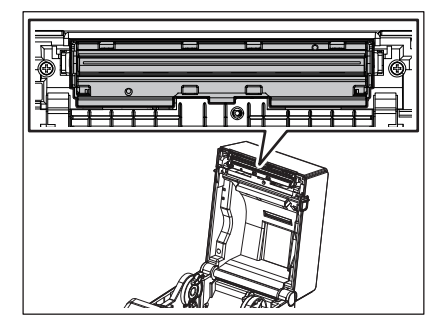

Opomba

Glavo tiskalnika je treba očistiti po vsaki natisnjeni roli ali ob koncu dneva.

#### <span id="page-18-0"></span>**Tipala za medij**

- **1 Izključite napajanje in odprite zgornji pokrov.**
- **2 Tipala za medij obrišite z mehko krpo ali vatirano palčko, rahlo navlaženo s čistim etilnim alkoholom.**

S suho, mehko krpo obrišite prah in delce papirja s tipal za medij.

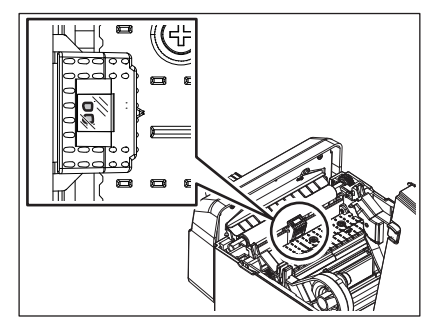

#### <span id="page-18-1"></span>**Valj stiskalne plošče**

- **1 Izklopite napajanje in izvlecite vtič iz vtičnice.**
- **2 Popolnoma odprite zgornji pokrov.**
- **3 Umazanijo na valju stiskalne plošče obrišite z mehko krpo, na katero nanesite majhno količino absolutnega (čistega) etanola.**

Očistite valj stiskalne plošče, medtem ko ga ročno zavrtite za en obrat.

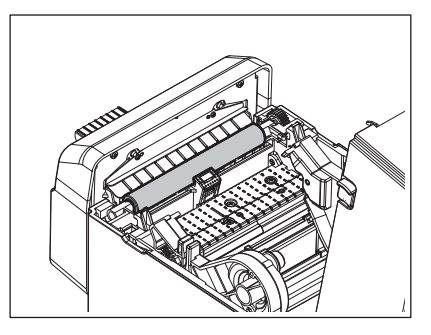

#### **PREVIDNO**

- Valj stiskalne plošče očistite vsakič, ko natisnete eno rolo medija.
- Valja stiskalne plošče ne drgnite premočno. S tem lahko poškodujete neenakomerno površino valja stiskalne plošče.
- Ne poškodujte valja stiskalne plošče z ostrimi predmeti.
- Ne uporabljajte kemikalij, ki niso absolutni (čisti) etanol, kot sta razredčilo ali benzen. To lahko povzroči slabo tiskanje, razbarvanje ali spremembo lastnosti.

### <span id="page-19-0"></span>**Ohišje za medij**

- **1 Izključite napajanje in odprite zgornji pokrov.**
- **2 Ohišje za medij obrišite s suho, mehko krpo.**
	- Če je umazanija še prisotna, jo obrišite z mehko krpo, rahlo navlaženo z blagim čistilom.

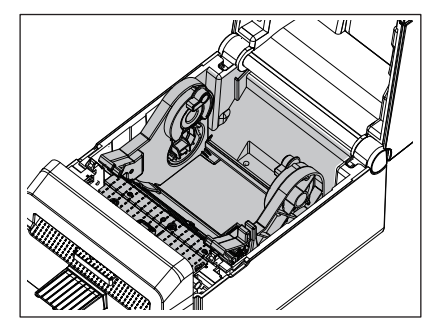

#### <span id="page-19-1"></span>**Rezalnik**

#### **OPOZORILO**

Pazite, da se med čiščenjem ne dotaknete rezila, saj je zelo ostro. Pazite, da se ne poškodujete.

#### Opomba

Rezalnik je treba očistiti po vsaki natiskani roli ali ob koncu dneva.

#### **1 Izključite napajanje.**

**2 Izhod rezalnika [1] in pladenj rezalnika [2] obrišite s suho, mehko krpo.**

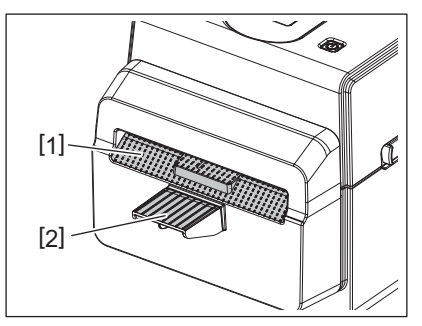

#### **3 Odprite zgornji pokrov.**

**4 Odstranite pladenj rezalnika [2] z enote rezalnika [1].**

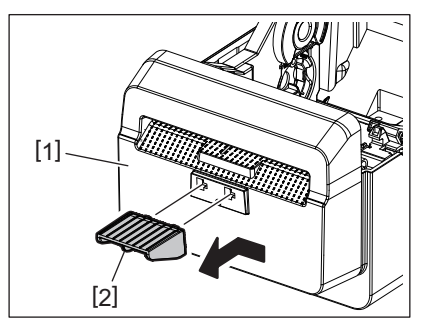

**5 Enoto rezalnika [3] odstranite iz rezalnika, tako da jo dvignete.**

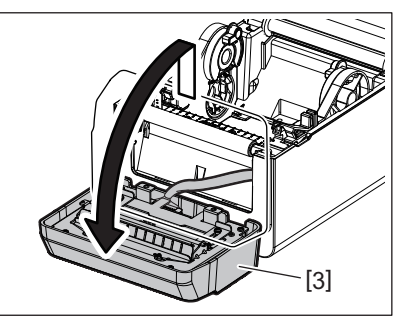

**6 Ročici premaknite, kot kažeta puščici.**

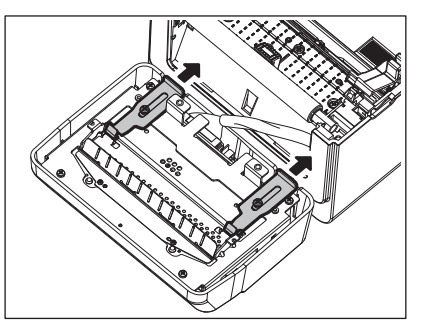

**7 Odprite vodilo za papir [4].**

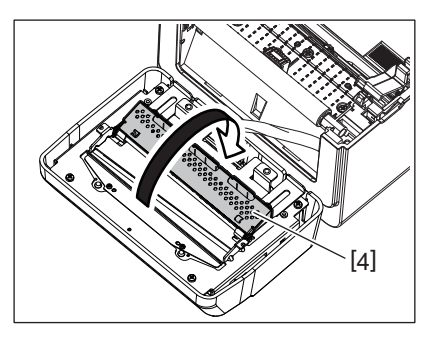

**8 S strgalom (dodatna oprema) [5] odstranite ostanke lepila z rezil rezalnika.**

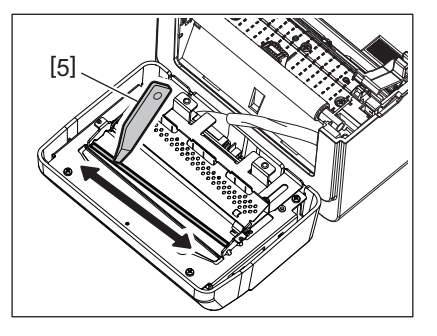

**9 S čistilnim pisalom (dodatna oprema) [6] očistite površino rezila.**

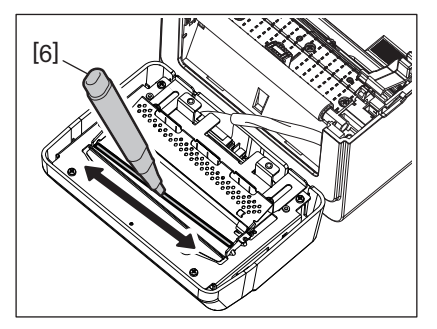

## **10Zaprite vodilo za papir [4].**

#### **OPOZORILO**

Pri zapiranju vodila za papir pazite, da vanj ne pade kakšen kovinski ali drug predmet, npr. sponka za papir. To bi lahko povzročilo okvaro tiskalnika.

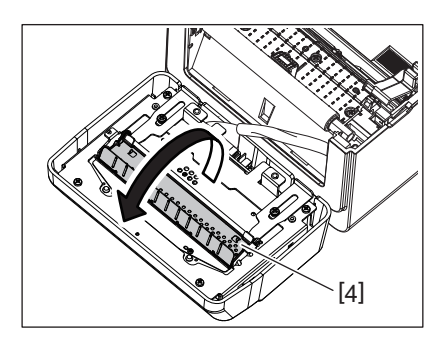

**11Vzvoda (2) vrnite v prvotni položaj.**

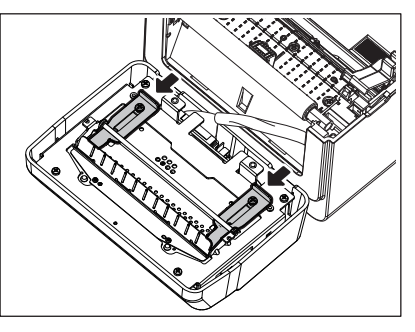

**12Kabelski snop rezalnika [5] priključite v tiskalnik.**

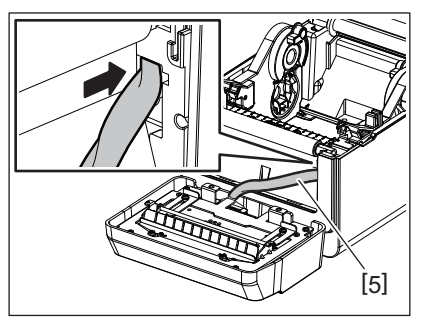

**13Enoto rezalnika [3] pritrdite v ležišče.** Prepričajte se, da sta spodnja zatiča [6] in zgornja zatiča [7] enote rezalnika pravilno vstavljena v reži, kot označujejo puščice.

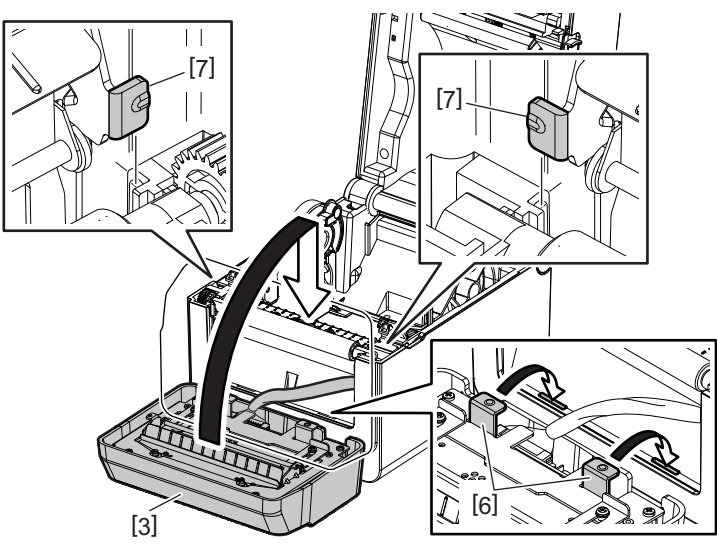

#### **PREVIDNO**

Preverite, ali je enota rezalnika pravilno pritrjena. V nasprotnem primeru lahko pride do težav pri tiskanju ali rezanju.

#### **14Pritrdite pladenj rezalnika [2] na enoto rezalnika.**

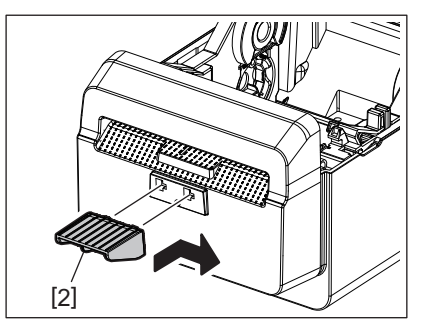

#### <span id="page-22-0"></span>**Shranjevanje medijev in rokovanje z njimi**

#### **PREVIDNO**

Pozorno preberite Supply Manual (Priročnik za medije) in poskrbite, da ga boste razumeli. Uporabljajte samo medije, ki ustrezajo navedenim zahtevam. Uporaba drugih medijev lahko skrajša življenjsko dobo glave tiskalnika in vodi do težav s čitljivostjo črtne kode ali kakovostjo natisa. Z vsemi mediji je treba ravnati previdno, da preprečite škodo na mediju ali tiskalniku. Pozorno preberite navodila v tem razdelku.

- Medija ne shranjujte dlje časa, kot je priporočena doba shranjevanja proizvajalca medija.
- Medij hranite tako, da leži na ploskem koncu. Ne položite ga na zaobljeno stran, ker se lahko splošči in povzroči neenakomerno podajanje medija in slabo kakovost natisa.
- Medije hranite v plastičnih vrečkah in jih po odprtju vedno ponovno zatesnite. Nezaščiteni mediji se lahko umažejo, dodatna obraba zaradi prahu in delcev umazanije pa skrajša življenjsko dobo glave tiskalnika.
- Medije hranite v hladnem in suhem prostoru. Ne hranite jih na mestih, kjer bi lahko bili izpostavljene neposredni sončni svetlobi, visoki temperaturi, vlagi, prahu ali plinu.
- Specifikacije termalnega papirja, ki se uporablja za neposredno termalno tiskanje, ne smejo presegati Na+ 800 ppm, K+ 250 ppm in Cl- 500 ppm.
- Nekatera črnila, ki se uporabljajo na vnaprej potiskanih medijih, lahko vsebujejo snovi, ki skrajšajo življenjsko dobo glave tiskalnika. Ne uporabljajte etiket, ki so vnaprej potiskane s črnilom, ki vsebuje trde snovi, kot sta kalcijev karbonat (CaCO<sub>3</sub>) in kaolin (Al<sub>2</sub>O<sub>3</sub>, 2SiO<sub>2</sub>, 2H<sub>2</sub>O).

Za nadaljnje informacije stopite v stik s krajevnim distributerjem ali proizvajalcem medija.

#### <span id="page-23-2"></span><span id="page-23-0"></span>**OPOZORILO**

Če težave ni mogoče odpraviti s postopki, opisanimi v tem poglavju, tiskalnika ne poskušajte kako drugače popraviti. Izključite in izklopite tiskalnik. Nato se za pomoč obrnite na pooblaščenega serviserja družbe Toshiba Tec.

## <span id="page-23-1"></span>**Odpravljanje napak**

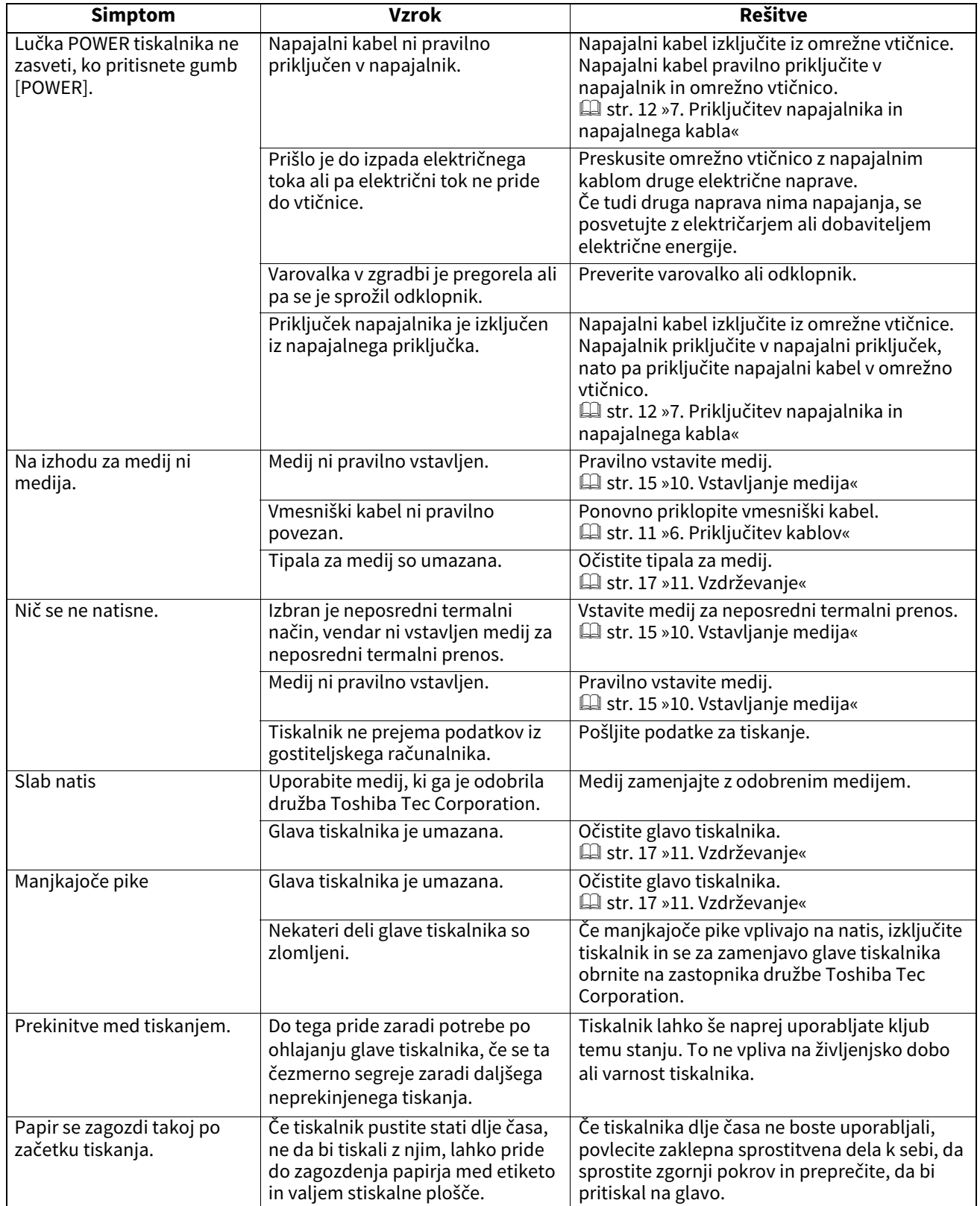

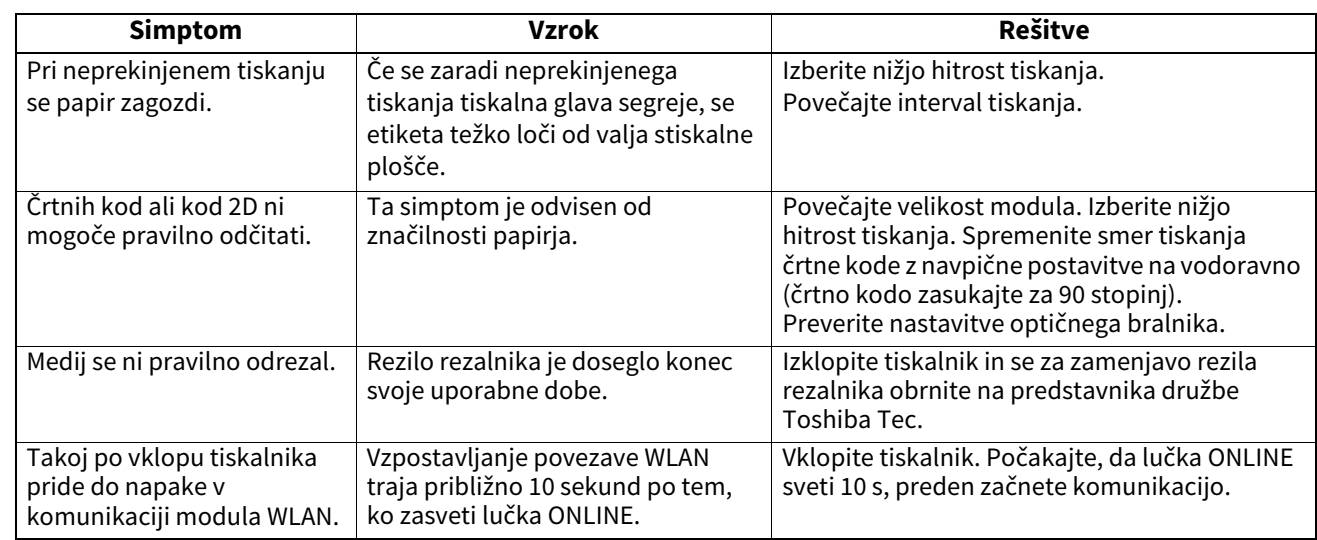

## <span id="page-24-0"></span>**Lučka stanja**

Svetleče diode prikazujejo stanje tiskalnika tako, da svetijo ali utripajo.

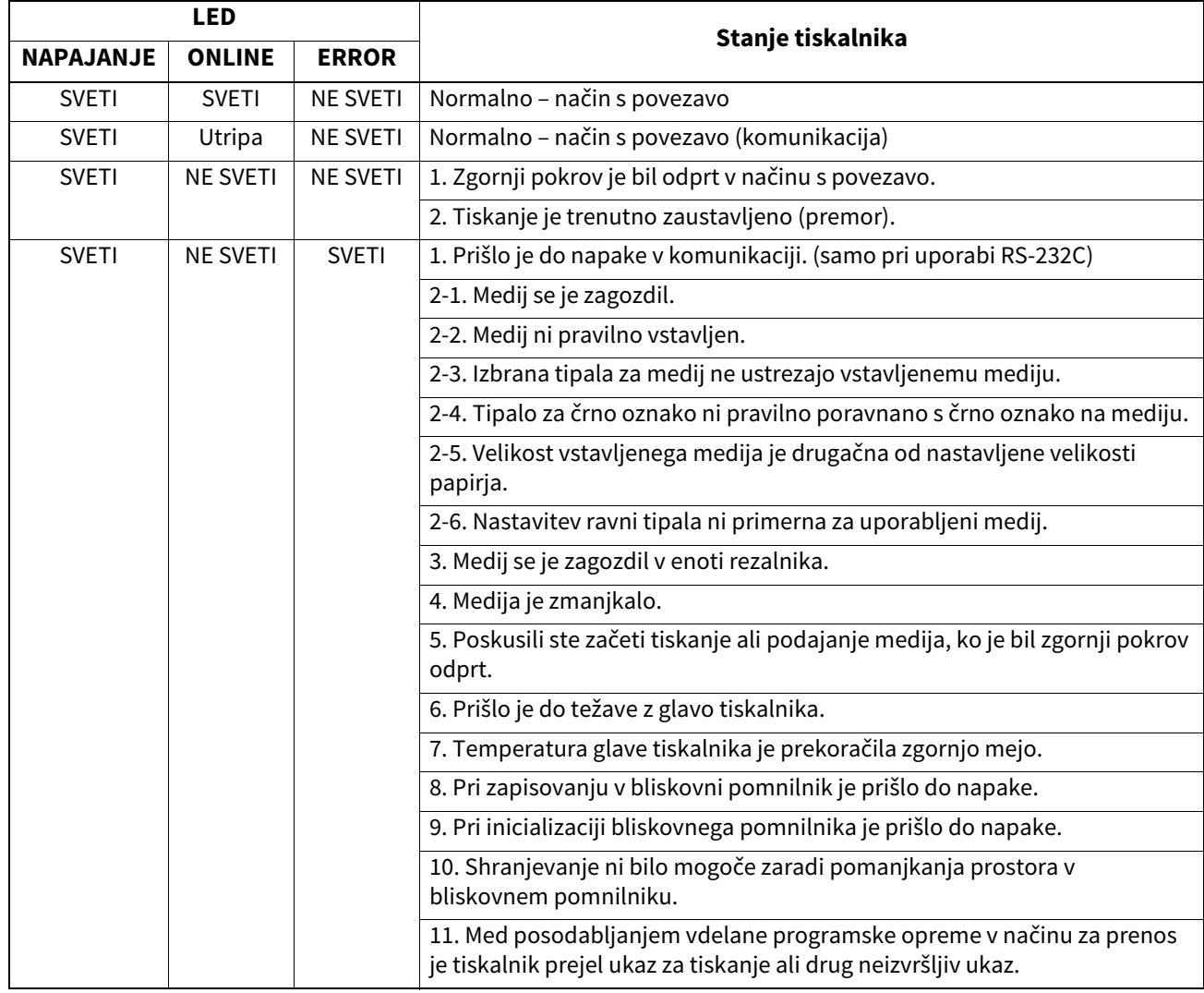

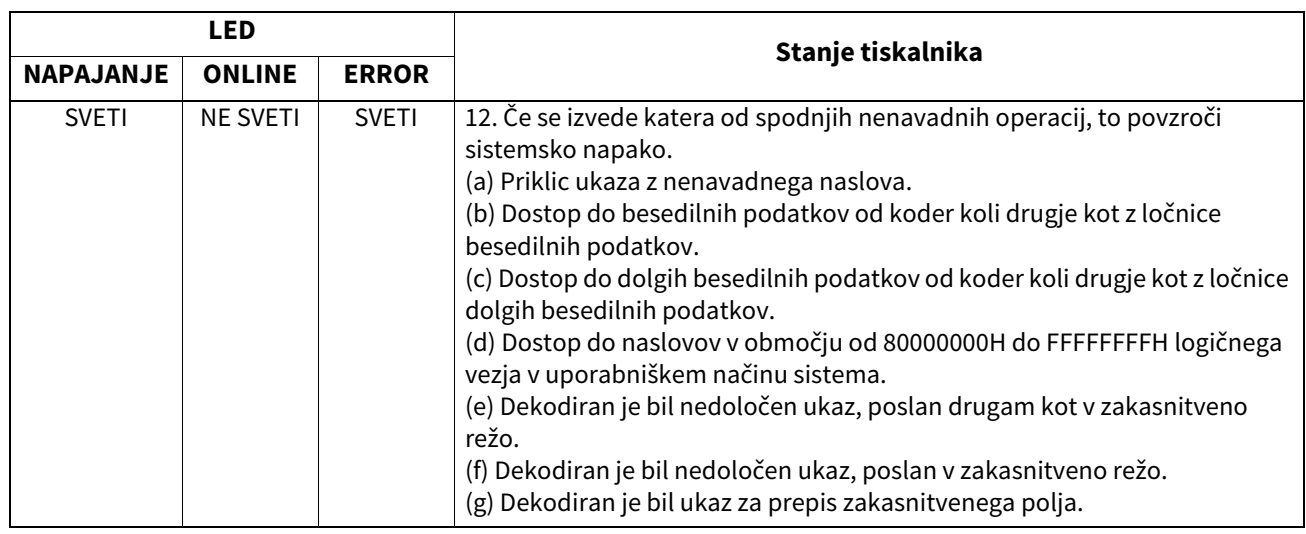

#### <span id="page-25-0"></span>**Odstranjevanje zagozdenega medija**

#### **PREVIDNO**

Ne uporabljajte orodja, ki bi lahko poškodovalo glavo tiskalnika.

Kadar se medij zagozdi, ga odstranite iz tiskalnika, tako da sledite naslednjemu postopku.

#### **1 Izključite napajanje.**

- **2 Odprite zgornji pokrov in odstranite rolo medija.**
- **3 Odstranite zagozden medij iz tiskalnika. NE uporabljajte ostrih pripomočkov ali orodij, ker lahko poškodujejo tiskalnik.**
- **4 Očistite glavo tiskalnika in stiskalno ploščo, nato pa odstranite ves prah ali tujke.**
- **5 Ponovno vstavite medij in zaprite zgornji pokrov.**

<span id="page-26-0"></span>V tem razdelku so navedene specifikacije tiskalnika.

#### <span id="page-26-1"></span>**Tiskalnik**

V spodnji tabeli so navedene specifikacije tiskalnika.

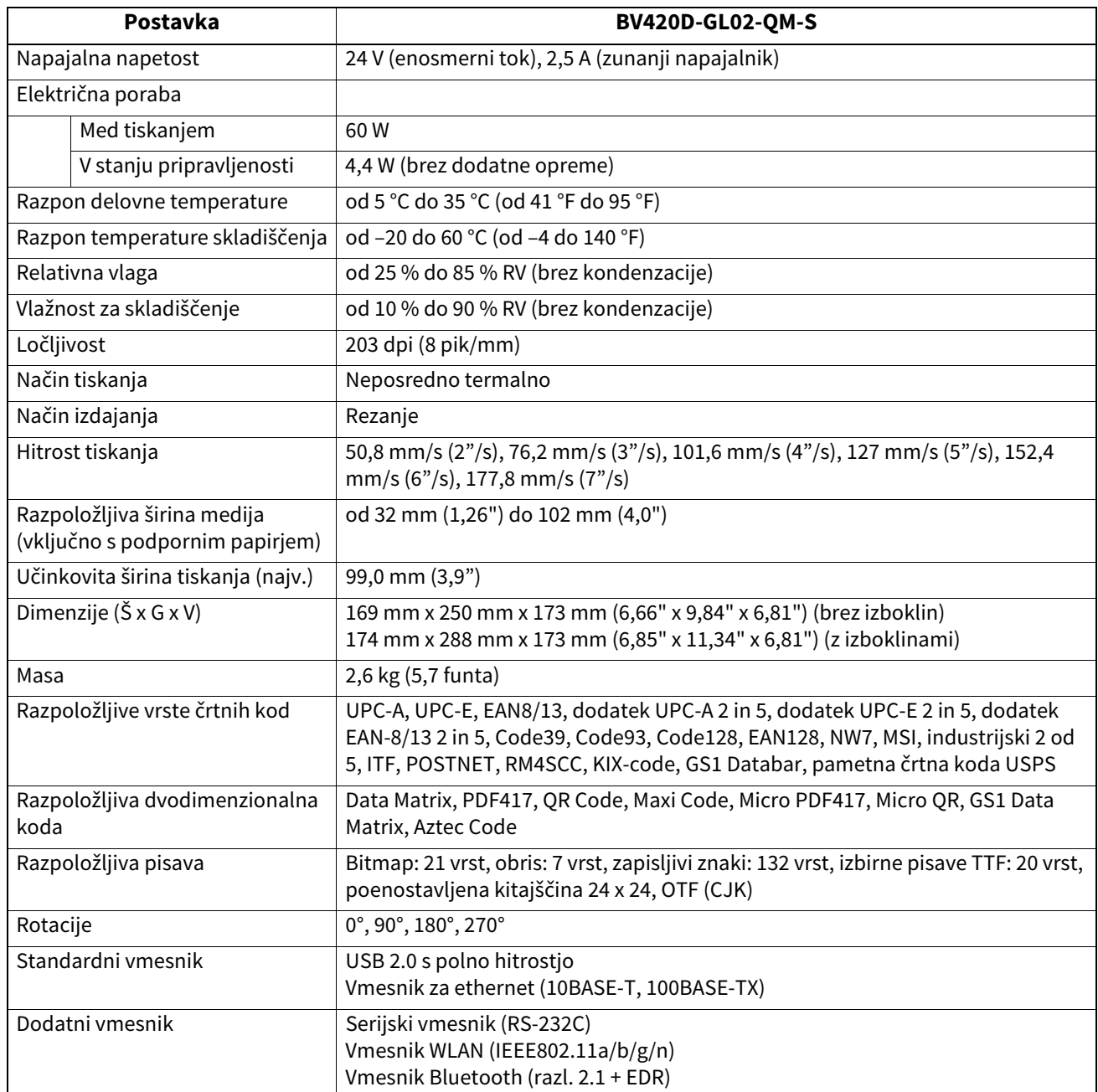

#### Opomba

Data MatrixTM je blagovna znamka podjetja International Data Matrix Inc., U.S.

- PDF417<sup>TM</sup> je blagovna znamka podjetja Symbol Technologies Inc., US.
- QR Code je blagovna znamka podjetja DENSO CORPORATION.
- Maxi Code je blagovna znamka podjetja United Parcel Service of America, Inc., U.S.
- Bluetooth® je registrirana blagovna znamka družbe Bluetooth SIG, Inc.

#### <span id="page-27-0"></span>**Dodatna oprema**

#### Opomba

Navedena dodatna oprema je na voljo pri najbližjem zastopniku družbe Toshiba Tec Corporation ali na sedežu podjetja Toshiba Tec Corporation.

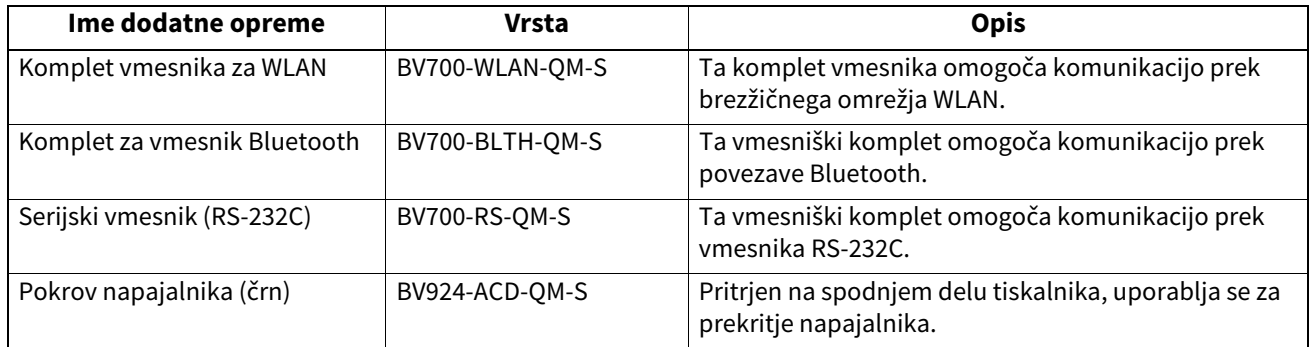

## <span id="page-28-0"></span>**14. Specifikacije za medij**

V tem razdelku so navedene specifikacije za medij.

#### <span id="page-28-1"></span>**Medij**

Preverite, ali je medij, ki ga nameravate uporabiti, odobrila družba Toshiba Tec Corporation. Garancija ne velja za težave, nastale zaradi uporabe medijev, ki jih družba Toshiba Tec Corporation ni odobrila. Za informacije glede medijev, ki jih je odobrila družba Toshiba Tec Corporation, se obrnite na pooblaščenega zastopnika družbe Toshiba Tec Corporation.

#### **Vrsta medija**

Spodnja tabela prikazuje velikosti in obliko medijev, ki jih je mogoče uporabiti s tem tiskalnikom.

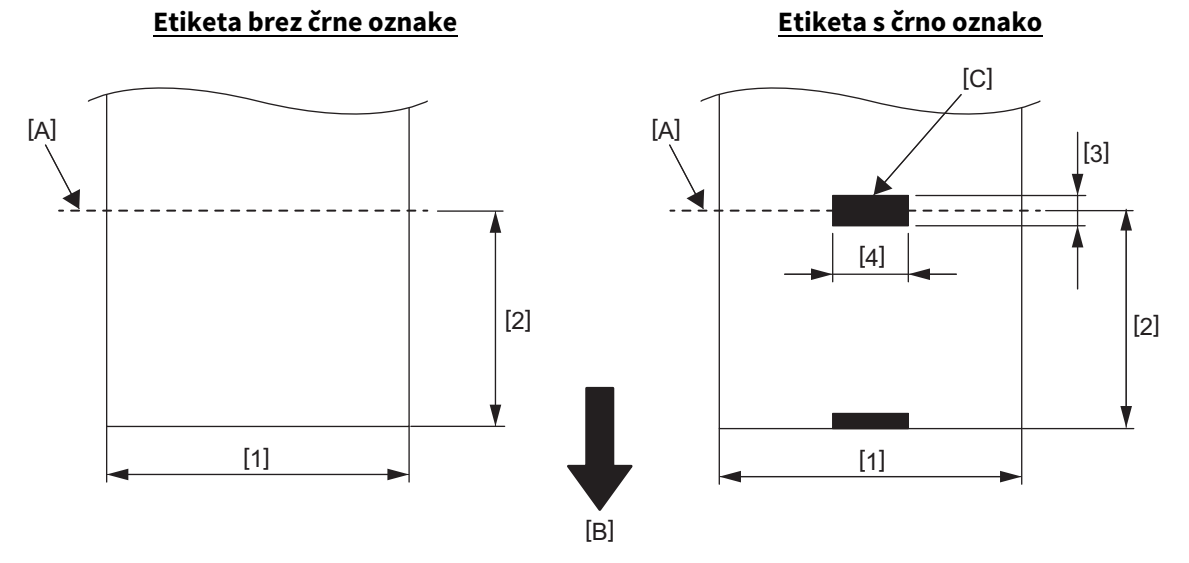

[A]: Položaj reza

[B]: Smer podajanja

[C]: Črna oznaka (na hrbtni strani)

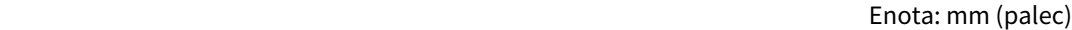

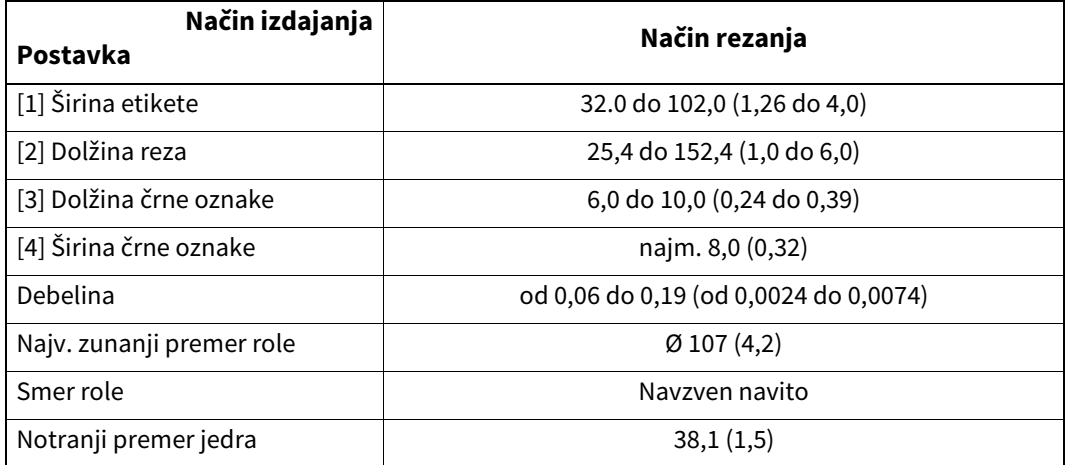

#### Opomba

1. Za zagotovitev kakovosti tiskanja in dolge življenjske dobe glave tiskalnika uporabljajte samo medije, ki jih je odobrila družba Toshiba Tec Corporation.

2. Zagozditev etikete je veliko verjetnejša, ko se bliža konec etikete, ker se etikete okrog jedra papirja močno zvijajo.

**Tiskalnik črtnih kod Navodila za uporabo BV420D-GL02-QM-S**

## **Toshiba Tec Corporation**

1-11-1, OSAKI, SHINAGAWA-KU, TOKYO, 141-8562, JAPAN

© 2020 - 2023 Toshiba Tec Corporation, vse pravice pridržane

TISKANO V INDONEZIJI BU220055A0-SL R230420A5601-TTEC Ver0050